### **Kostenloser Zugang für die Ausschreibungsunterlagen für die Erkundungsbohrungen:**

!!!!!! BITTE FOLGEN SIE UNBEDINGT DER ANWEISUNG – AUF DIESEM WEG SIND DIE AUSSCHREIBUNGSUNTERLAGEN SOWIE DIE REGISTRIERUNG AUF DER VERGABEPLATTFORM KOSTENLOS !!!!!

**Schritt 1: Bitte diesen Link kopieren/öffnen (STRG+Anklicken)**  https://www.vergabe24.de/vergabeunterlagen/54321-Tender-17116a4ce98-e435408eea764d1

Zugang zu europaweiten Ausschreibungen

BA.151.615 - Erkundungsbohrungen Brunnenstandorte (Inlinerbohrungen + Pumpversuche)

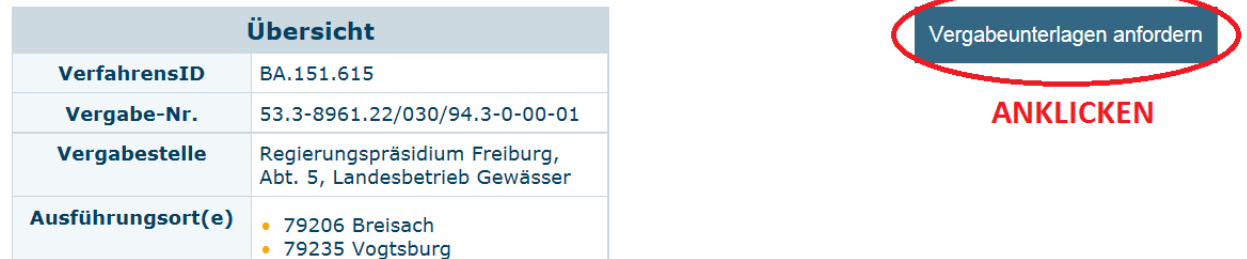

### **Schritt 3: Registrieren Sie sich kostenlos auf der Vergabeplattform**

Mit Kiosk-Zugangsdaten anmelden

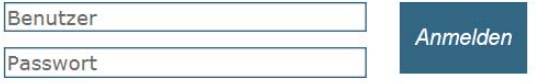

Noch keinen Zugang? Registrieren Sie sich, um von folgenden Vorteilen zu profitieren:

- · Eintragung in die Bieterliste der Vergabestelle
- Verwalten Ihrer Kontaktdaten
- · Automatischer Erhalt aller Bieternachrichten
- · Automatische E-Mail-Benachrichtigung bei
- Nachschreiben und Korrekturbekanntmachungen · Bestellung der Vergabeunterlagen als Druckstück und/oder CD
- · Abgabe von digitalen Angeboten mit dem Vergabe24 BIETERCOCKPIT

**HIER KLICKEN (KOSTENLOS!)** 

Jetzt kostenlos registrieren Jetzt herunterladen

**Schritt 2: Es öffnet sich diese Ansicht. Bitte auf "Vergabeunterlagen anfordern" klicken Vergabe24** 

### **Schritt 4: Füllen Sie die Pflichtgfelder mit Ihren Firmenangaben und beenden Sie mit "WEITER"**

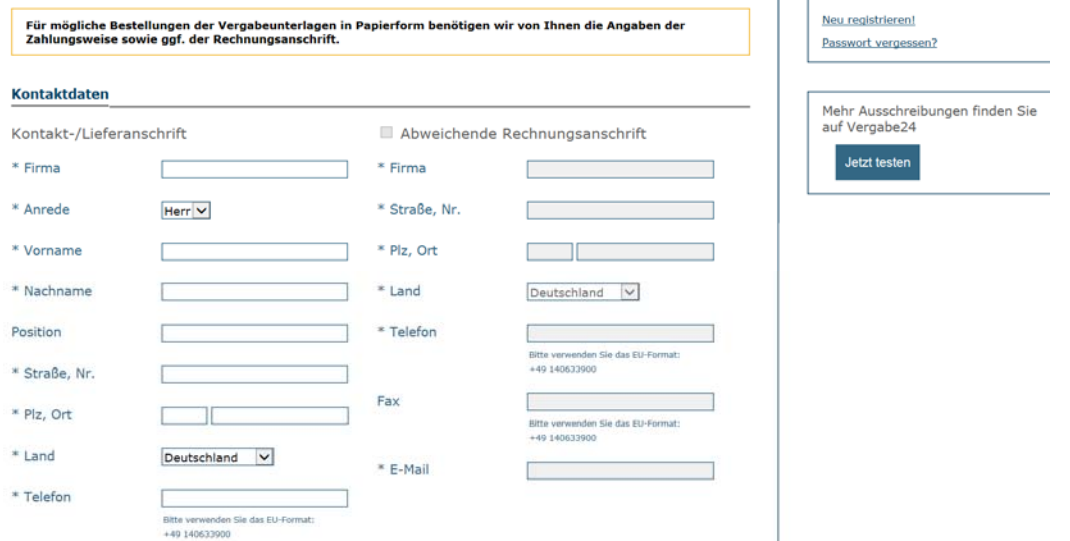

Hinweis: Trotz "Rechnungsanschrift" ist die beschriebene Nutzung umsonst. Über die Angabe der E-Mail erhält der Bieter (Idealerweise die Kalkulation/Kalkulator) Informationen über die Submission, Aktualisierungen, Nachschreiben etc.)

### **Schritt 5: Bestätigen Sie die AGB und Datenschutzbestimmungen und beenden Sie die Registierung**

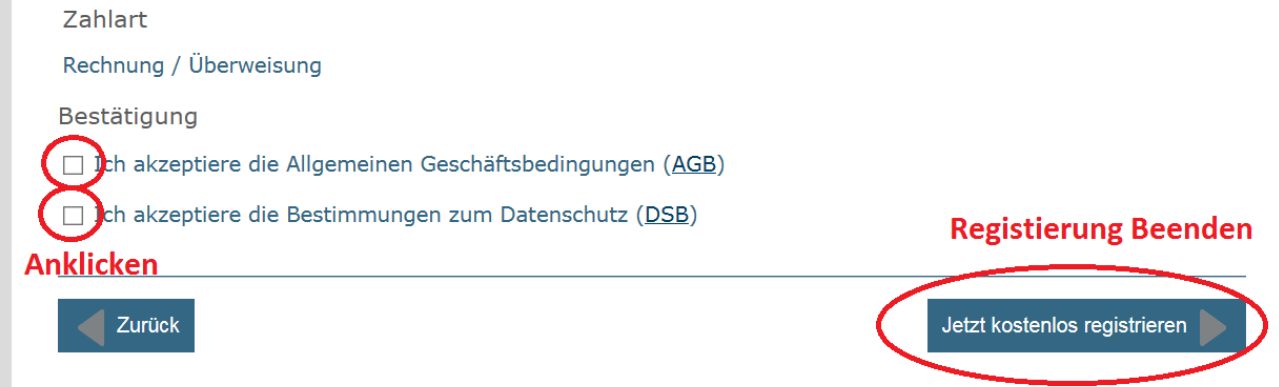

### Schritt 6: Per E-Mail erhaltne Sie ihren "Kioskzugang" und die Vertragsbestätigung **(kostenlos!). Aktivieren Sie den Zugang indem Sie den Link der Email anklicken.**

Kioskzugang Vergabe24 info@vergabe24.de Gesendet: Fr 10.07.2020 08:41

Sehr geehrter

vielen Dank für Ihre Registrierung im Kiosksystem von Vergabe24.

Über folgenden Link können Sie Ihren Zugang selbstständig aktivieren:

### https://kiosk.\DIESEN LINK ANKLICKEN nzwjmzme0MWVjzjy5NWFkNDYyN2Y=&tpa ID=99

Für die Aktivierung des Zugangs legen Sie sich nach Klick auf den oben genannten Link einen Benutzernamen und ein Passw fest. Anschließend können Sie sich im Kiosksystem von Vergabe24 anmelden und die gewünschten Vergabeunterlagen in Papierform bestellen bzw. elektronisch herunterladen.

### **Schritt 7: Legen Sie Ihren Nutzernamen und Passwort fest (entdgültige Zugangsdaten)**

### **Schritt 8: Klicken Sie nochmal auf den Link von Schritt 01 und melden Sie sich an**

Zugang zu europaweiten Ausschreibungen

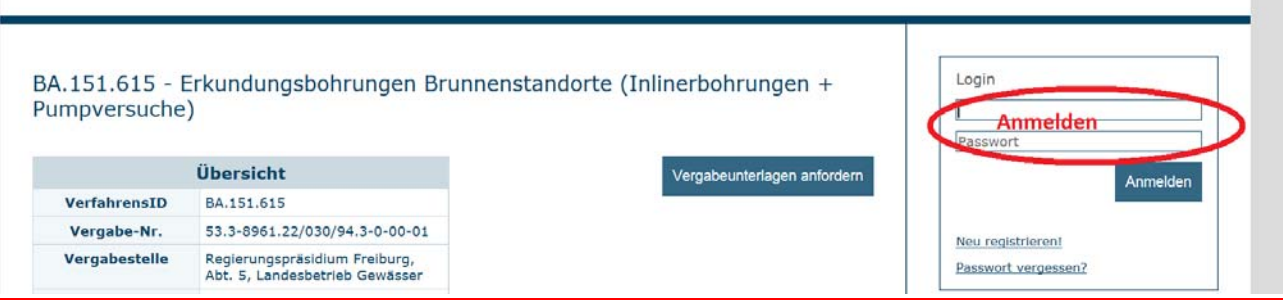

# **Schritt 9: Fordern Sie die Vergabeunterlagen an**

Apmeluen U

Zugang zu europaweiten Ausschreibungen

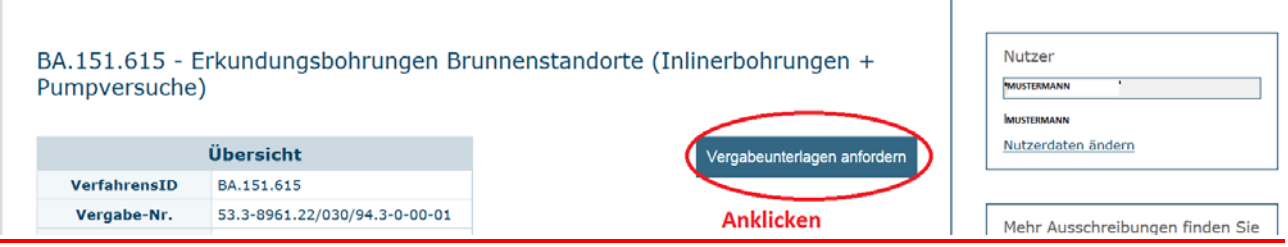

## **Schritt 10: Bestätigen Sie die Anforderung**

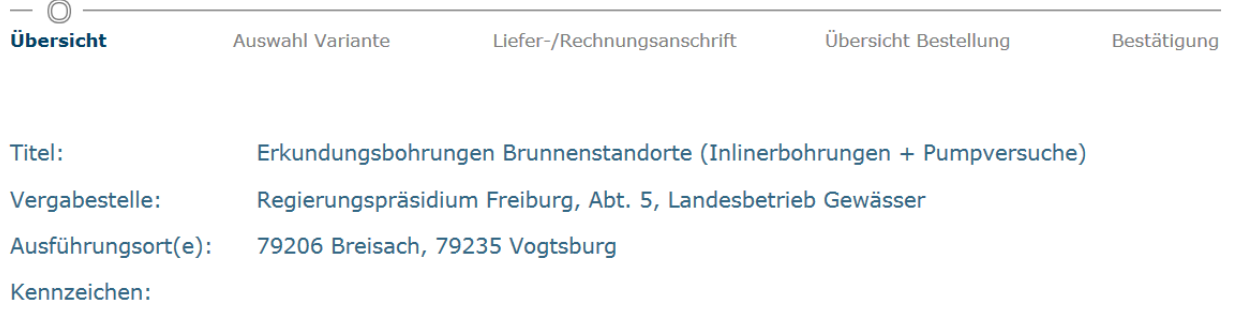

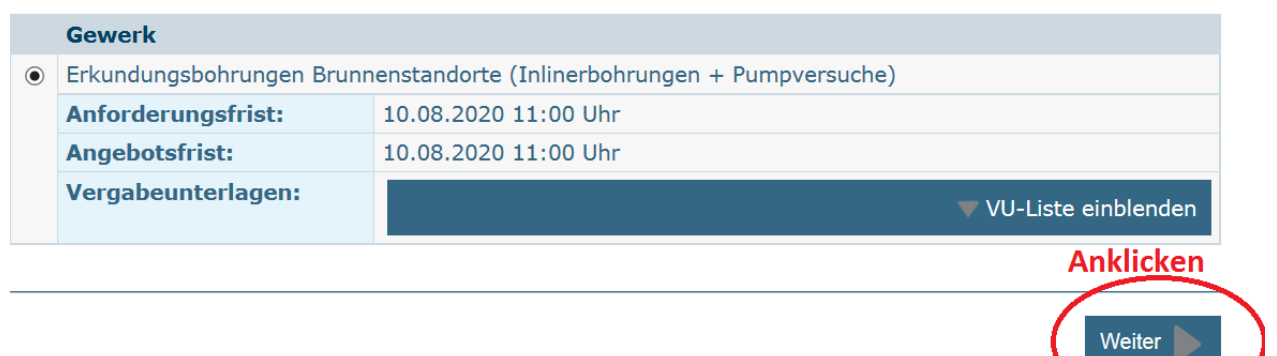

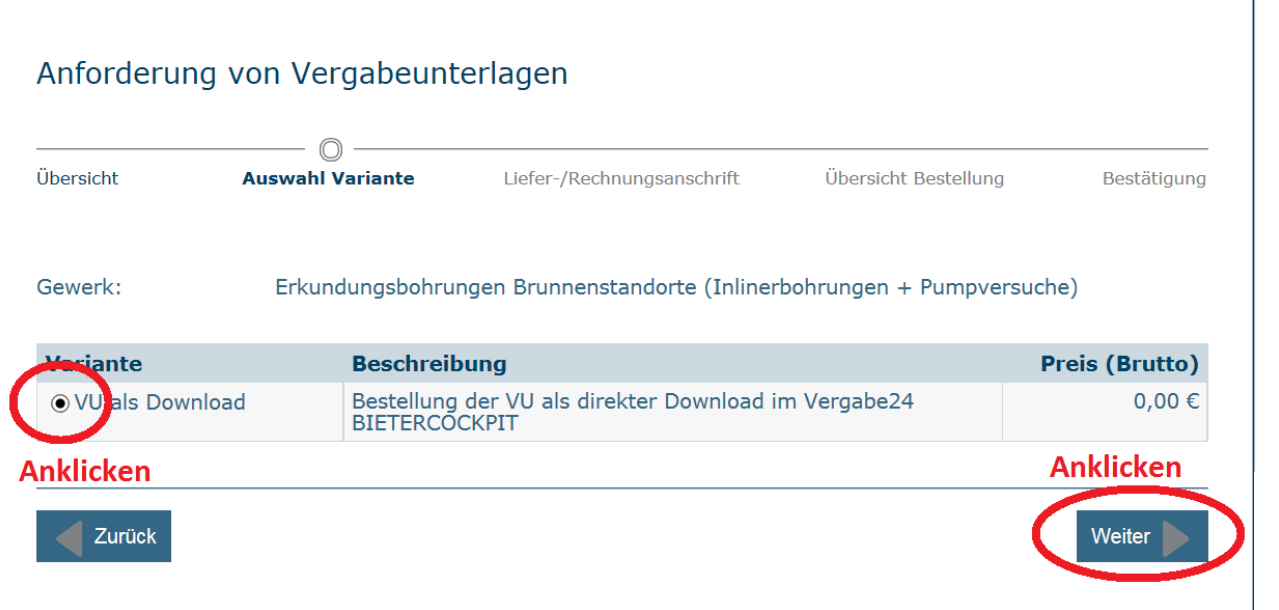

#### **Schritt 12: Bestätigung der Kontaktdaten (weiterhin Kostenlos!)**  Zahlungsinformationen

○ Bankeinzug / Einzugsermächtigung • Rechnung / Überweisung Ihnen wird eine Rechnung an die oben aufgeführte Rechnungsadresse zugesandt. **Anklicken** Weiter Zurück

### **Schritt 12: Verbindlich bestellen**

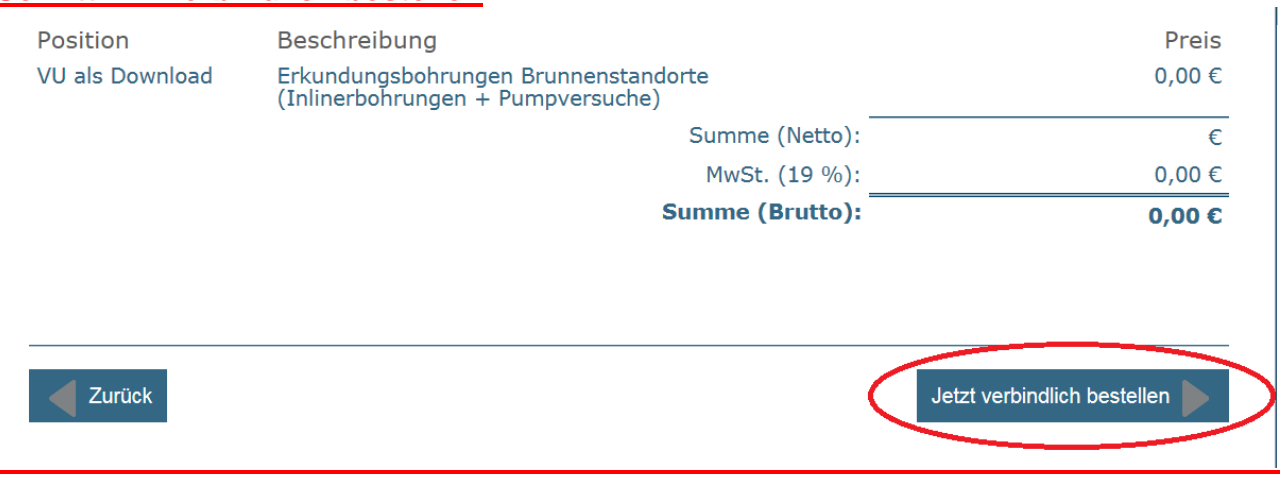

### **Schritt 13: Download über Bietercockpit**

Vielen Dank für Ihre Bestellung!

Ihre Bestellung ist bei uns eingegangen.<br>Sie können die Vergabunterlagen unter folgendem Link herunterladen: Vergabeunterlagen im Vergabe24 BIETERCOCKPIT herunterladen

### **Schritt 13a: Alternativdownload**

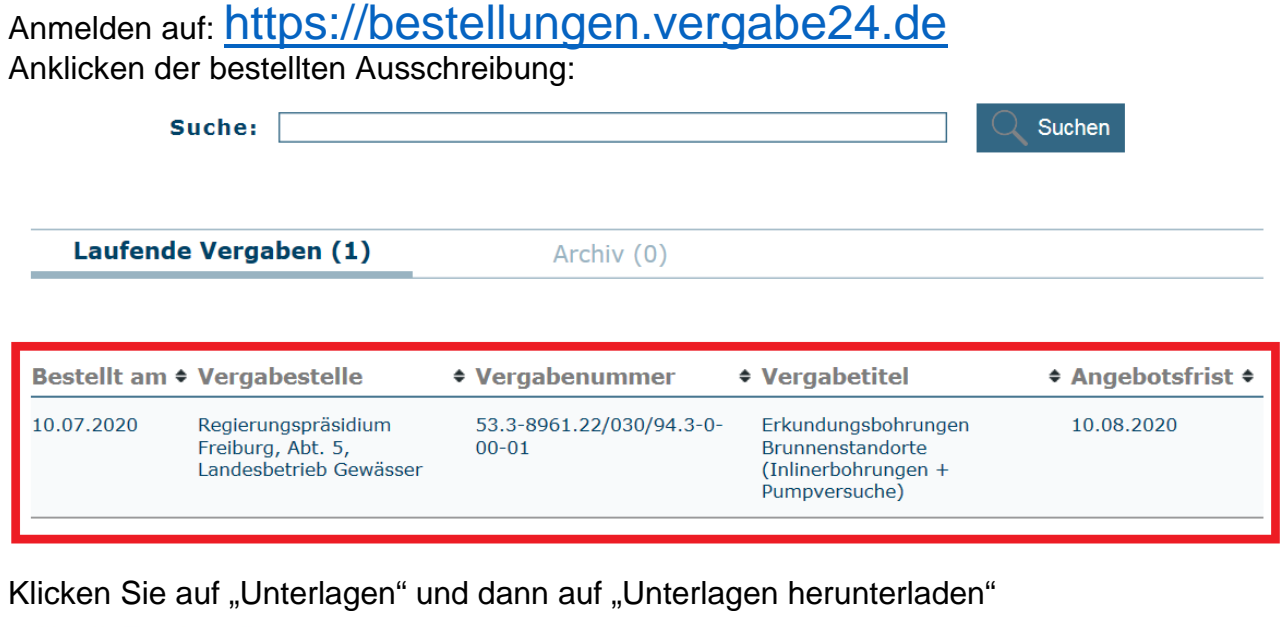

Bestellübersicht

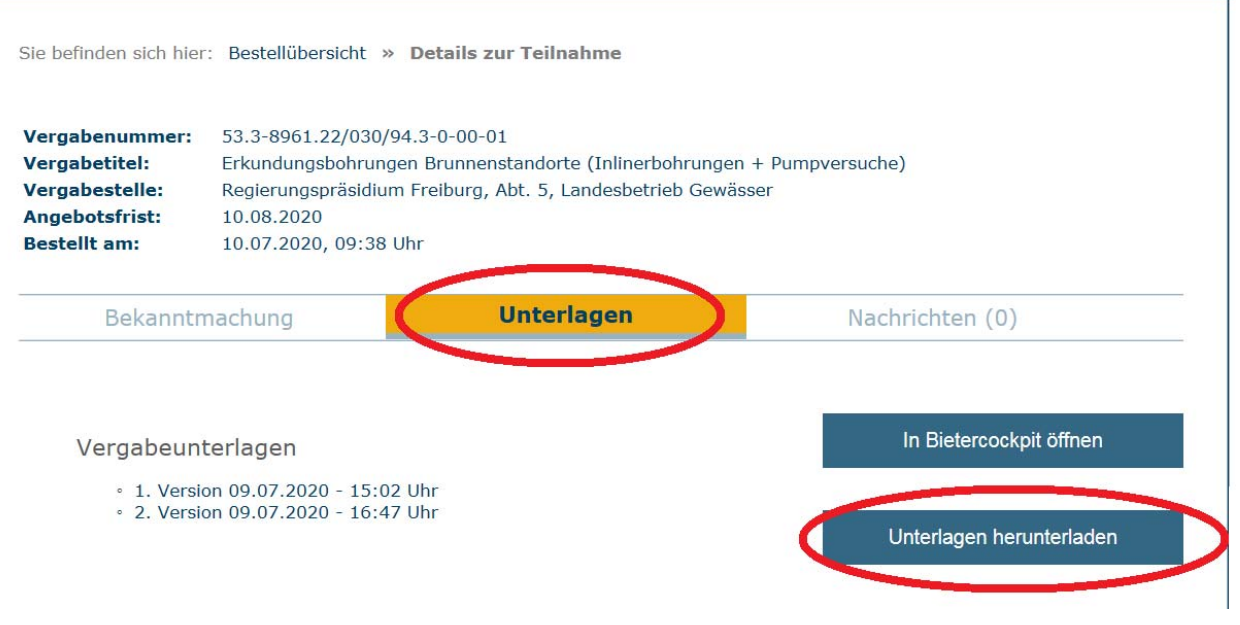

**Alle weiteren Schritte (Bieterbenachrichtigungen bei Änderungen der Ausschreibung etc.) laufen über das Vergabekiosk ausschließlich elektronisch. Über diese Plattform können Sie auch Fragen an die ausschreibende Stelle weiterleiten, sollten Unklarheiten in der Ausschreibung vorhanden sein.** 

### **WICHTIG:**

- **Hier wurde die kostenlose Registerung und Nutzung des Europa-Kiosk von Vergabe 24 beschrieben.**
- **Die Plattform "Vergabe24" ist kostenpflichtig, jedoch nicht notwendig**

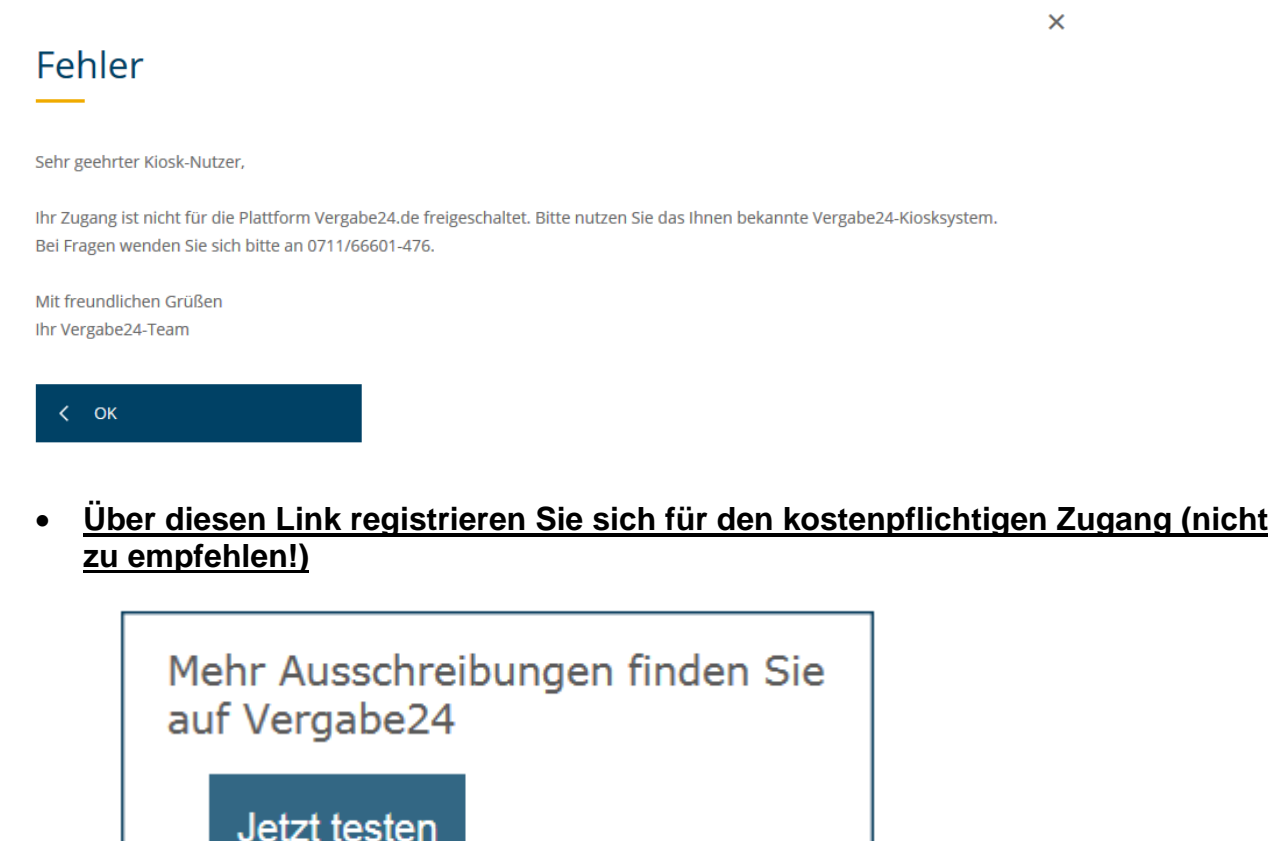

 **Wir empfehlen Ihnen folgenden Link zu Nutzen, um sich zukünftig in Ihr kostenloses Konto einzuloggen:** 

https://bestellungen.vergabe24.de

**´** 

Bei grundsätzlichen Fragen zum Bietercockpit bitten wir diese an 0711/66601-476 oder bieter@staatsanzeiger.de zu richten.